## Sign In to the NB School eLibrary (Sora)

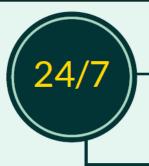

## The eLibrary is always open...

Borrow eBooks, audiobooks, and read-alongs—both inside and outside of school-- on school devices as well as personal devices (smart phones, tablets, laptops, and desktops).

- Use an Internet browser to go to <a href="mailto:soraapp.com">soraapp.com</a> OR 01
  - Download the free Sora app from the Apple iTunes or the Android Google Play store.

02

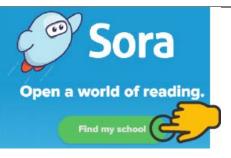

03

Find your school

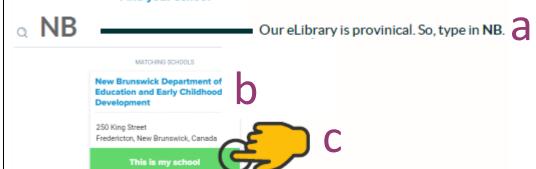

04

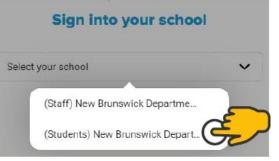

05

Sign into your school

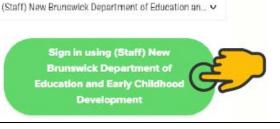

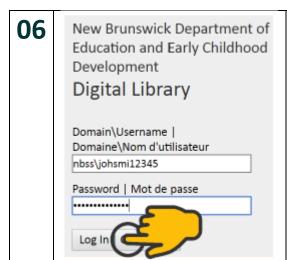

Enter your school username and password.

- If you're a student, don't forget the nbss\
- If you're a teacher, don't forget the nbed\

07

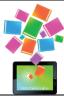

Start your reading adventure!

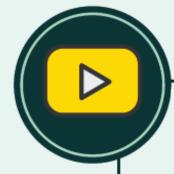

## How-To Videos

Need a hand learning to use the eLibrary? Check out the short videos on the **NB School eLibrary: Support Resources** site:

- 1. Log in to ONE (<u>one.nbed.nb.ca</u>)
- 2. On the ONE homepage, under "My Tools," you will see the section shown below and can click on two links:

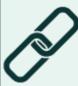

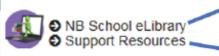

Link to the eLibrary

Link to the Support Resources Site

## **CREATED BY**

Kandi Horsman

Learning Specialist - Professional Learning, Applied Research, and Literacy (Libraries/Learning Commons) New Brunswick Department of Education and Early Childhood Development

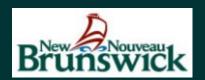